**Димов Алексей Владимирович,**

к.т.н., ФГБОУ ВО ИрГУПС, Иркутск Dimov Alexey Vladimirovich, Irkutsk State Transport University

**Черных Алена Валерьевна,** Магистрант, ФГБОУ ВО ИрГУПС, Иркутск Chernykh Alena Valerevna, Irkutsk State Transport University

## **МОДЕЛИРОВАНИЕ ПОГРУЗОЧНО-РАЗГРУЗОЧНЫХ ОПЕРАЦИЙ НА КОНТЕЙНЕРНОЙ ПЛОЩАДКЕ MODELING OF LOADING AND UNLOADING OPERATIONS AT A CONTAINER SITE**

**Аннотация:** В статье рассматривается моделирование работы контейнерной площадки с использованием пакета имитационного моделирования AnyLogic. Модель, созданная в AnyLogic, дает возможность проводить эксперименты с различными сценариями работы, что способствует улучшению показателей производительности контейнерной площадки.

**Abstract:** The article deals with modeling the operation of a container site using the AnyLogic simulation package. The model created in AnyLogic makes it possible to experiment with various work scenarios, which helps to improve the performance of the container site.

**Ключевые слова:** контейнерная площадка, погрузчик, агент, AnyLogic, модель, ReachStacker.

**Keywords:** container yard, loader, agent, AnyLogic, model, ReachStacker.

Контейнерная площадка (КП) – территория, на которой расположен комплекс технических средств и сооружений для выполнения операций, связанных с погрузкой и выгрузкой контейнеров на подвижной состав автомобильного и железнодорожного транспорта, погрузкой (разгрузкой), сортировкой и хранением контейнеров, а также с их завозом (вывозом), выполнением коммерческих операций и их техническим обслуживанием [1]

В связи с ежегодным увеличением объемов транспортировки грузов возникает необходимость перестройки и модернизации контейнерных площадок и терминалов, в частности для увеличения их пропускной способности. В связи с большой стоимостью процессов модернизации владельцам зачастую необходимо иметь способы предварительной проверки планируемых изменений. Одним из вариантов является имитационное моделирование. Имитационное моделирование контейнерной площадки позволит компаниям отразить деятельность терминала в виртуальной среде, определить узкие места, а также производить точечную настройку производственных процессов до их непосредственного внедрения в деятельность. Например, одной из проблем на КП является распределение контейнеров при получении в порожнем или груженом состоянии. Погрузка/выгрузка контейнеров с авто или железнодорожного транспорта может осуществляться погрузчиком модели ReachStacker. Если неправильно распределить контейнера после выгрузки с платформ по прибытию (по направлению или состоянию тары (порожний/груженый)), то это может увеличить временные затраты следующей погрузки, т.к. возрастет время на поиск нужного контейнера для погрузки на то или иное направление. Далее рассмотрим моделирование данного процесса в рамках деятельности КП. Для создания имитационной модели хорошим выбором является программа AnyLogic:

1. В AnyLogic встроена библиотека для создания сложных и детализированных моделей производственных систем. Эта библиотека содержит готовые элементы и позволяет ускорять и упрощать разработку имитационных моделей, включающих операции по транспортной обработке грузов [6].

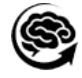

2. AnyLogic позволяет создавать для моделей пользовательские интерфейсы, которые упрощают работу с моделью для тех, кто не знаком с программой [6].

3. Программа позволила инженерам интегрировать модели с платформами для обучения искусственного интеллекта (ИИ) и обучать алгоритмы с помощью данных из имитационной модели. Стратегии, разработанные в результате тренировки алгоритмов, в итоге могут быть внедрены в реальную систему или использованы в модели, чтобы система могла принимать решения самостоятельно [6].

4. Благодаря вычислительным возможностям AnyLogic Cloud и его поддержке параллельного запуска нескольких экспериментов инженеры могли проверять несколько сценариев одновременно. Это позволило проводить сложные эксперименты, требующие множественных прогонов модели, быстрее и эффективнее, чем на обычном компьютере [6].

К сожалению, среди стандартных типов агентов AnyLogic отсутствует погрузчик для обработки контейнеров (ReachStacker). Поэтому для создания модели работы на КП логику работы такого агента придется реализовывать самостоятельно. Контейнерные погрузчики важны при моделировании работы КП, так как в логике работы на них может приходиться достаточно большой объем работы. Именно этот погрузчик будет осуществлять работу погрузки – выгрузки с маневрированием контейнеров на площадке, на путях, где отсутствуют козловые краны. Преимуществом таких погрузчиков является возможность совместить в себе работу как большого козлового крана для погрузки выгрузки контейнеров с автомобильного и с железнодорожного транспорта, так и небольшого вилочного погрузчика, который осуществляет работу по перестановке тары с места погрузки/выгрузки на места хранения до следующей операции. Погрузчик может с легкостью заменить козловой кран, так как его грузоподъемность может достигать 44 тонн.

В приложении AnyLogic большое разнообразие библиотек и агентов под создание имитационных моделей в различных областях. Однако, при отсутствии, как в нашем случае, необходимого агента (контейнерного погрузчика), необходимо использовать механизм создания новых агентов.

Как первый шаг реализации модели, создадим необходимые условия для работы площадки – подъездной железнодорожный путь на контейнерную площадку, для прибытия платформ с контейнерами, саму площадку, путь следования погрузчика и т.д. (рис. 1)

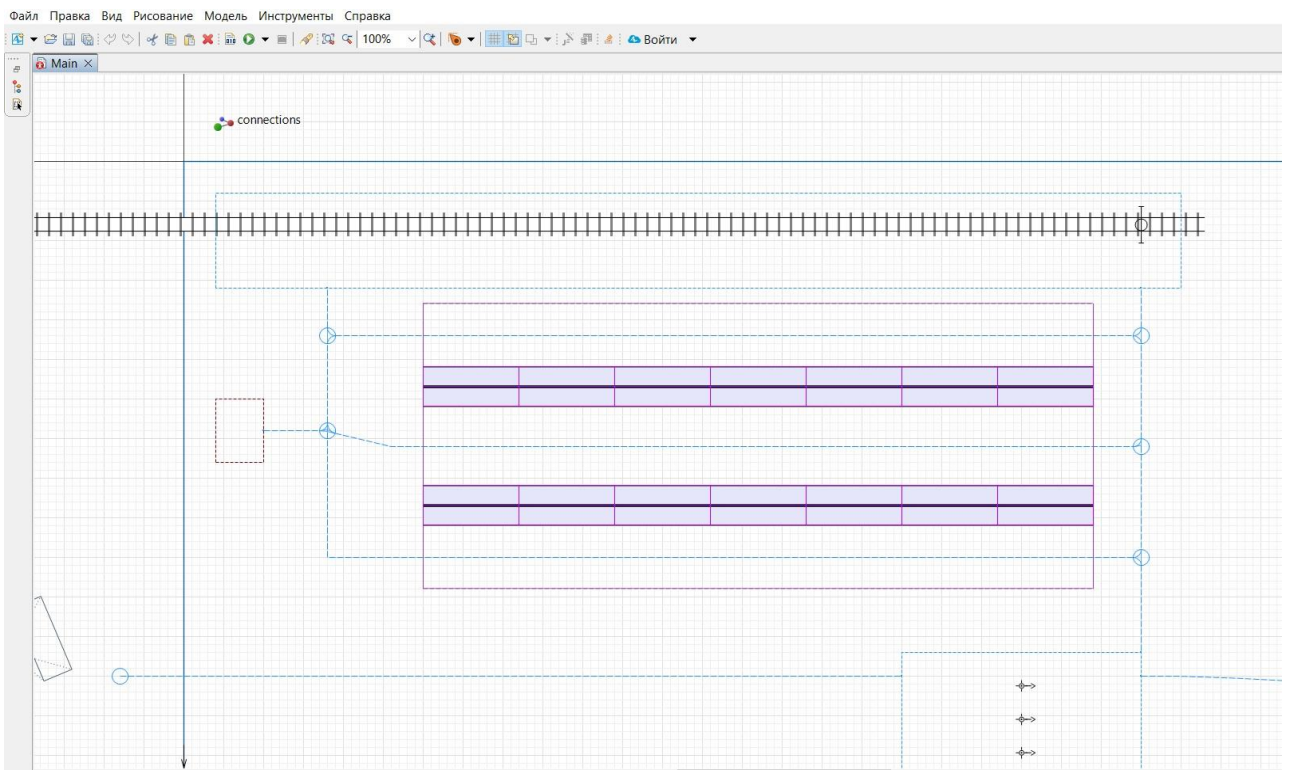

**Рисунок 1 – Контейнерная площадка**

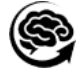

Следующим этапом задаем логику данной модели по порядку, начиная с прибытия состава с платформами на выгрузку. Схема, реализующая логику работы погрузочноразгрузочных операций на контейнерной площадке представлена на рис. 2.

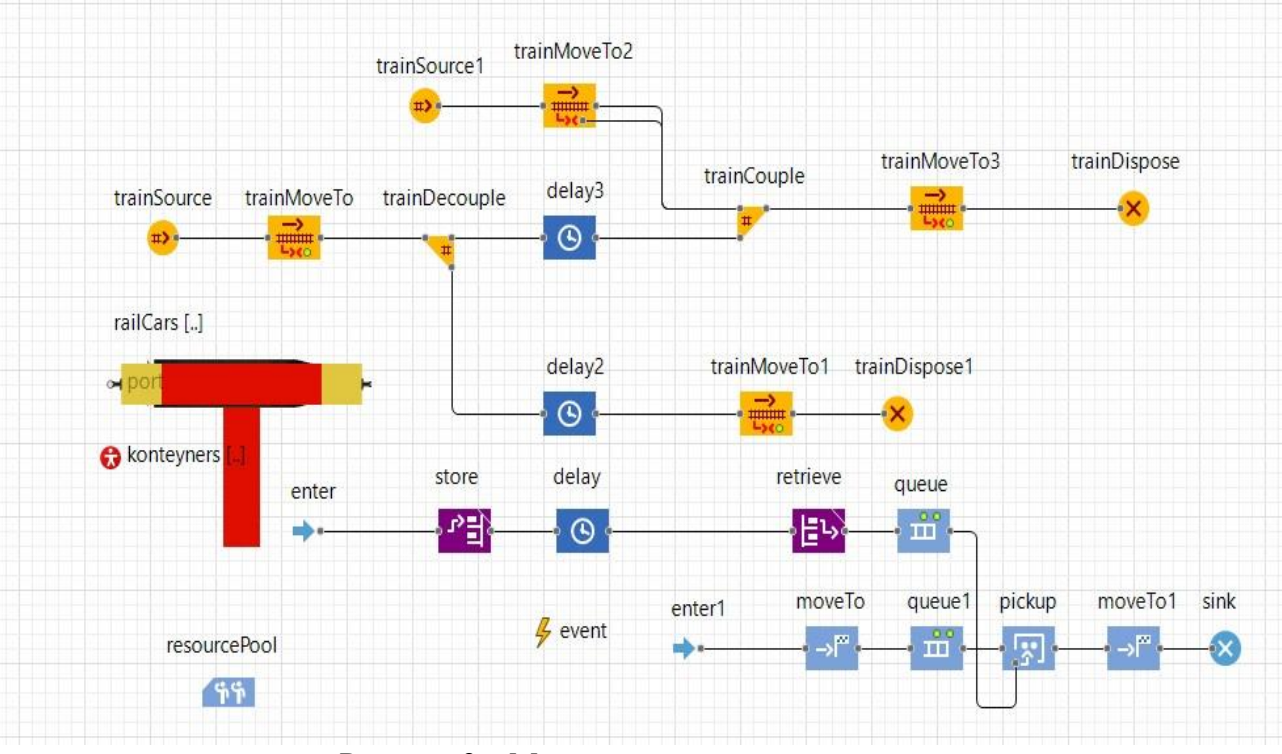

Рисунок 2 – Модули задания логики модели

Для того, чтобы наша модель могла содержать погрузчика в работе, добавим модуль с ресурсами. Для этого необходимо в палитре Библиотека моделирования процессов и использовать блок resourcePool, и далее задать тип – Движущийся, необходимое для работы контейнерной площадки количество ресурсво, скорость погрузчика в км/ч, базовое местоположение (выбираем подходящий узел для местоположения наших машин.

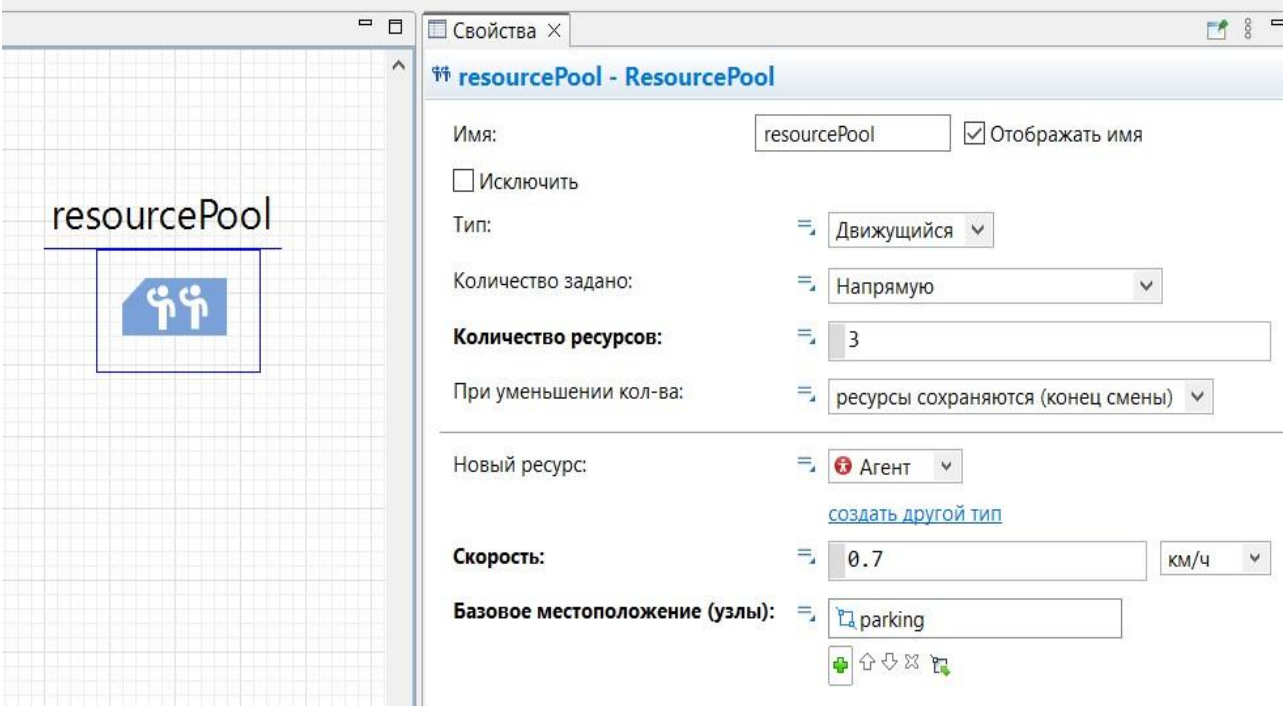

**Рисунок 3 – Модуль ресурсов**

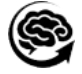

Новому агенту необходимо указать название – ForkliftTruck, и выбрать погрузки в разделе склады и контейнерные терминалы.

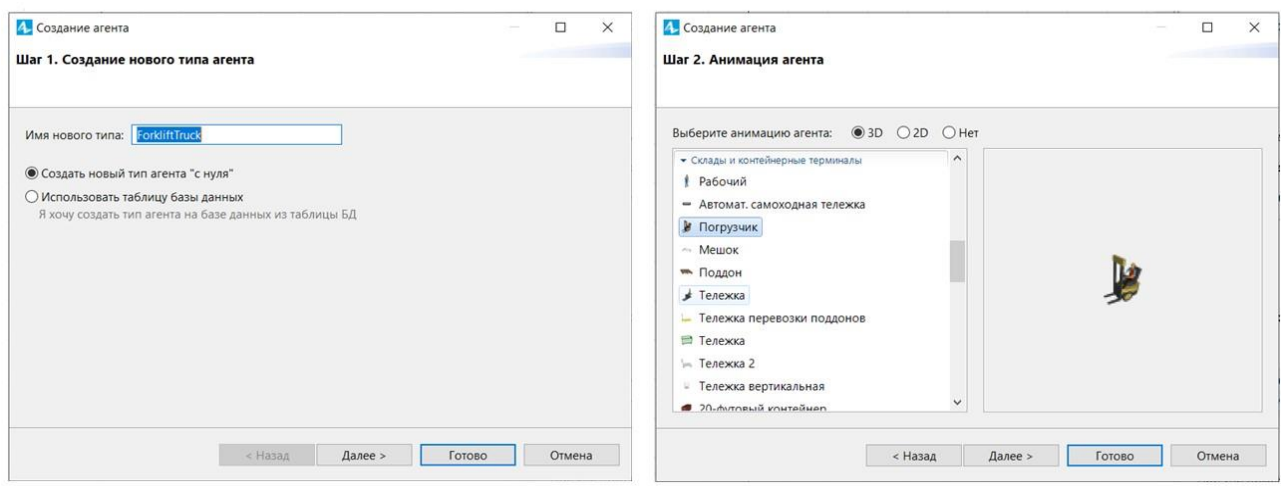

**Рисунок 4 – Этапы создания нового агента**

Для трехмерной визуализации работы площадки можно добавить соответствующие блоки: в разделе Палитра → Презентация → 3D-камера, далее из этой же палитры необходимо добавить блок 3D-окно. Итоговый вид модели представлен на рис. 7.

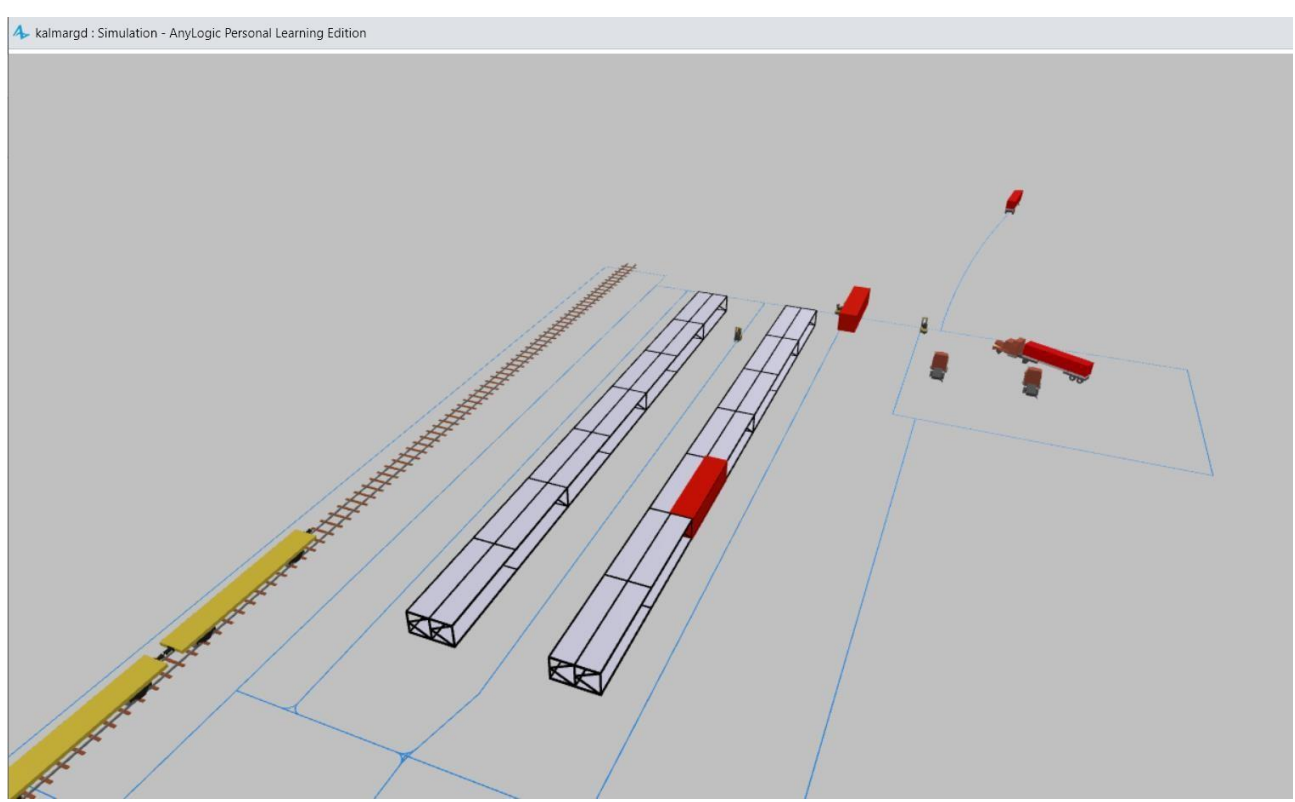

**Рисунок 5 – Имитационная модель контейнерной площадки в 3D**

Итак, в статье рассмотрен вопрос моделирования работы контейнерной площадки с использованием пакета имитационного моделирования AnyLogic. Построена упрощенная модель работы контейнерной площадки с реализацией погрузочно-разгрузочных операций.

Полученная модель может быть использована в оптимизации технологических процессов контейнерной площадки, подбора вариантов технического оснащения (например определения необходимого числа контейнерных погрузчиков исходя из объемов грузопотока), а в дальнейшем, за счет проведения на модели различных экспериментов,

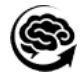

позволит улучшить показатели работы площадки в целом и повысить ее производительность. Программа AnyLogic позволяет строить модели различной детализации и с достаточной точностью воспроизводить различные операции, а последующее рассмотрение различных сценариев работы – оптимизировать процессы и уменьшить временные затраты.

## **Список литературы:**

1. Терминалы контейнерные **–** [электронный ресурс]. – Режим доступа: https://api.faufcc.ru/api/assets/4d961198-56ad-400e-9145-a208a6e0b233;

2. Научные статьи на тему «Контейнерная площадка» – Режим доступа: https://spravochnick.ru/definitions/konteynernaya-ploschadka;

3. Проблемы контейнерной железнодорожной логистики в 2022 году и варианты их решения **–** [электронный ресурс]. – Режим доступа: https://moluch.ru/archive/452/99707;

4. Контейнерные пункты и площадки – [электронный ресурс]. – Режим доступа: https://studfile.net/preview/7110110/page:18;

6. Планирование операция контейнерного термина с помощью ИИ и AnyLogic – [электронный ресурс]. – Режим доступа: https://www.anylogic.ru/resources/case-studies/aiandsimulation-for-container-yard-planning

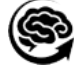